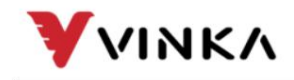

Suzhou wanjia Electric Co., Ltd. Suzhou wanjia Electric Co., Ltd.

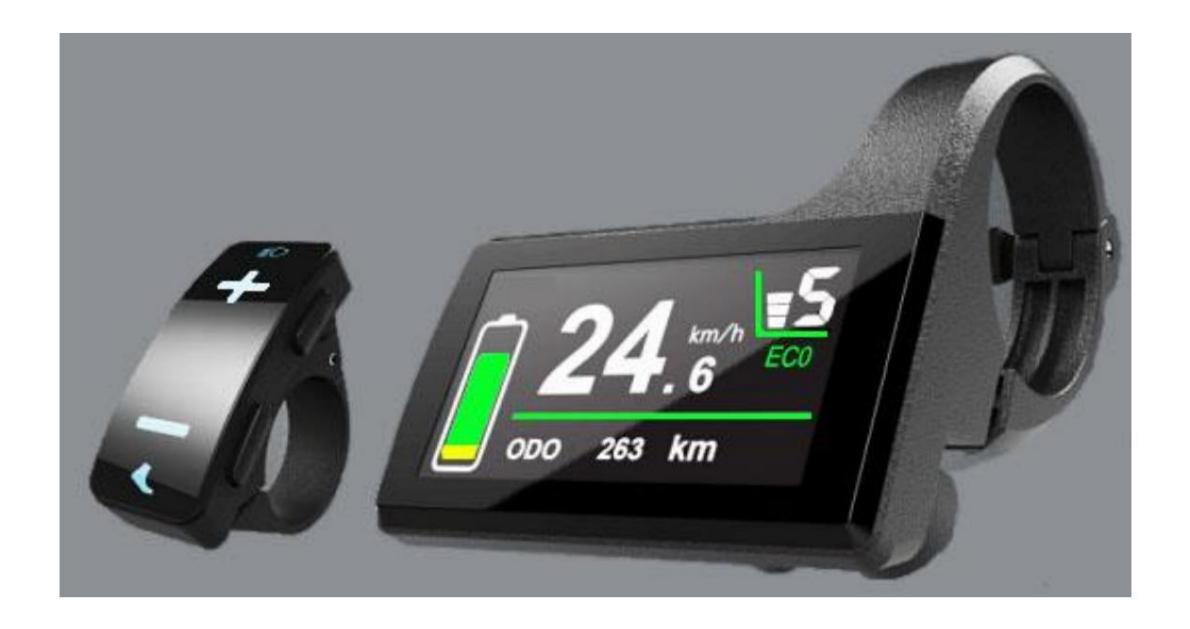

## DC31

# Affichage VINKA Manuel de l'Utilisateur

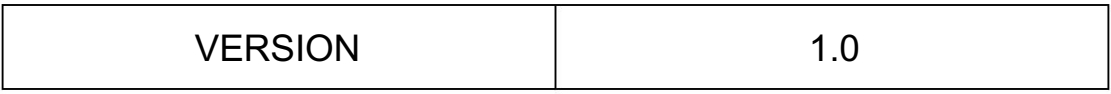

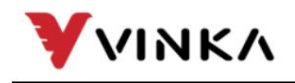

Suzhou wanjia Electric Co., Ltd. Suzhou wanjia Electric Co., Ltd.

## Contenu

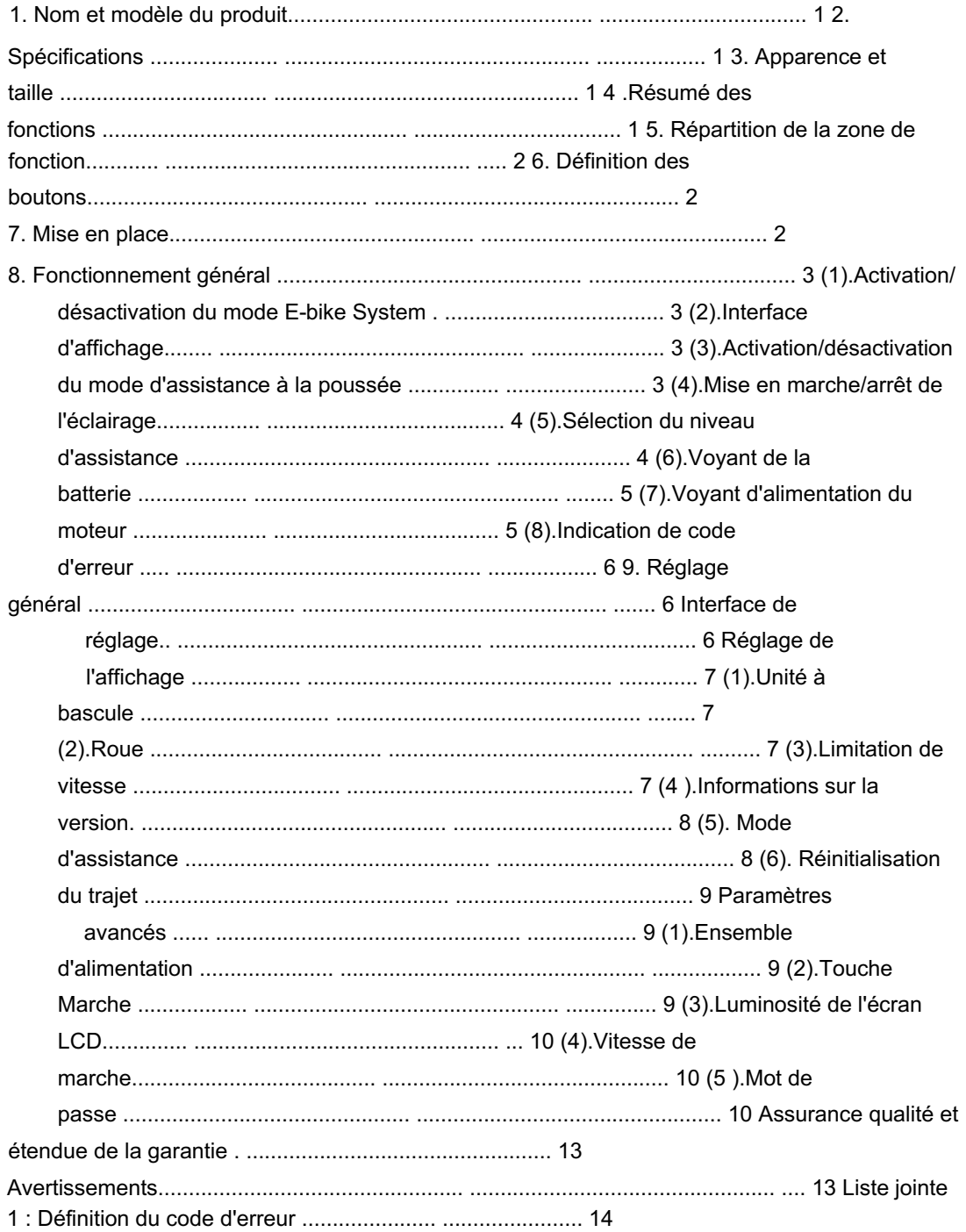

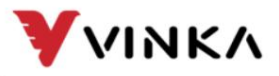

1. Nom et modèle du produit

Le vélo électrique adopte un écran LCD intelligent

Modèle : DC31 (Bluetooth en option)

## 2. Spécifications

Alimentation 36V/48V

Courant de travail nominal : 23 mA

Courant de fuite à l'état désactivé : <1 μA

Température de fonctionnement : -20  $~\sim 60$ 

Niveau d'étanchéité : IP65

## 3. Apparence et taille

Aspect du produit et dessin dimensionnel (unité : mm)

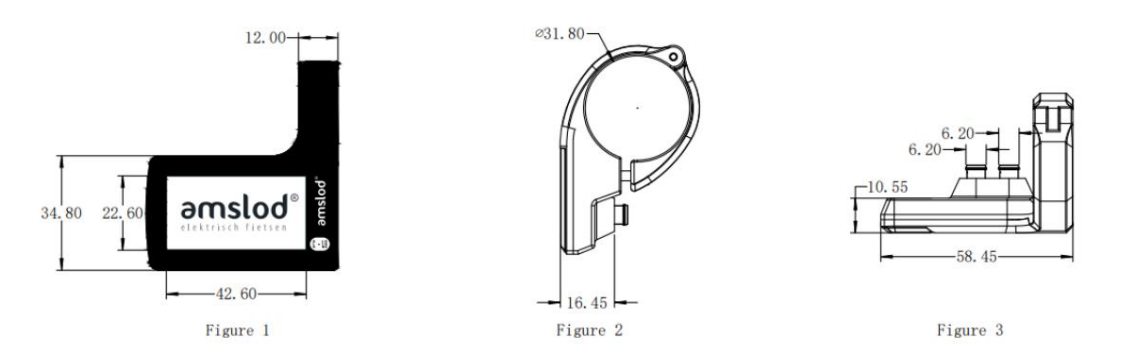

## 4. Résumé des fonctions

L'affichage DC31 a de nombreuses fonctions pour répondre aux besoins de l'utilisateur.

Avec boutons gauche indépendants, conception ergonomique

Prise en charge de la commutation d'unités métriques/impériales, personnalisation de la prise en charge de l'interface utilisateur (besoin de

évaluer d'abord la conception de l'interface utilisateur)

Fonction de statistiques d'état d'utilisation du mode de niveau d'assistance

Affichage SOC de la batterie intelligente, affichage de la tension en temps réel

Indication intelligente de la vitesse RT, de la cadence, de l'ODO, du TRIP, de la vitesse MAX, de la moyenne

Vitesse, puissance du moteur et batterie.

Réglage et indication du niveau d'assistance

Contrôle du rétroéclairage et indicateur d'éclairage

Suzhou wanjia Electric Co., Ltd.

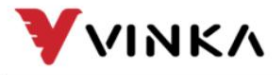

Suzhou wanjia Electric Co., Ltd.

La commande et l'indication d'assistance à la poussée

Indication de code d'erreur

Réglage/Info de divers paramètres (par exemple, informations sur la taille des roues, informations sur la limite de vitesse, etc.)

#### 5. Répartition de la zone de fonction

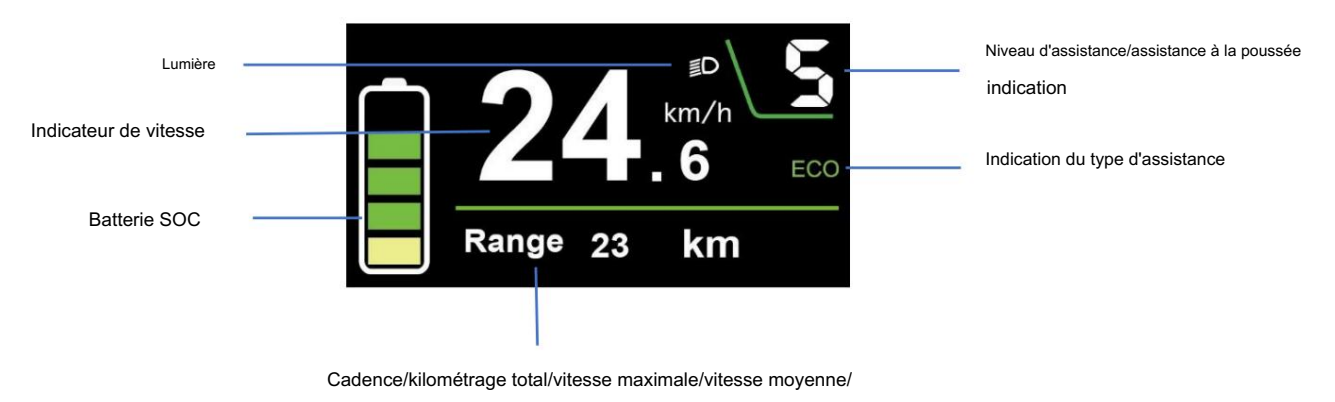

temps de conduite/indication de trajet

#### 6. Définition des boutons

est en haut du bouton droit. DC31 a quatre boutons. Bouton d'alimentation

Le bouton MODE "i" se trouve en bas du bouton droit. Le bouton lumière/plus "+", et le bouton moins "-" sont sur le bouton

gauche indépendant. Dans ce manuel, nous utilisons les mots « ON/OFF », « UP », « MODE » et « DOWN » pour

représenter ces 4 boutons.

#### 7. Mise en place

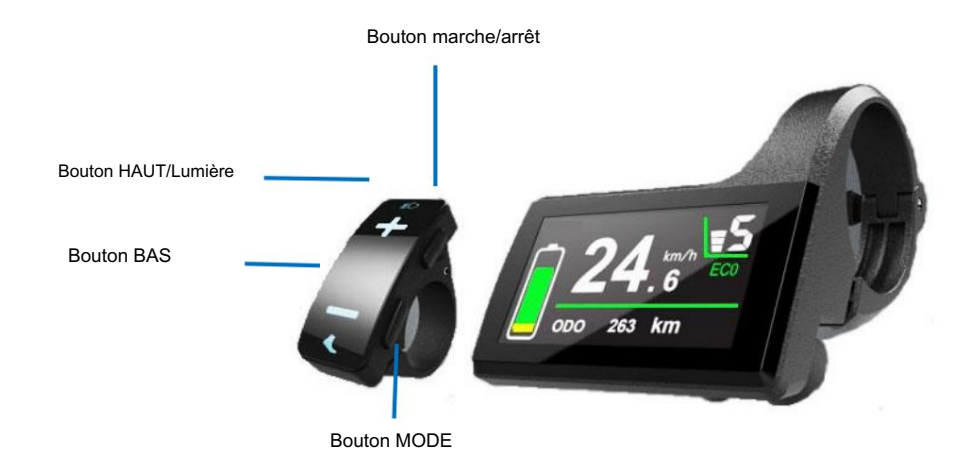

connecteurs entre l'écran et le contrôleur. Le DC31 peut être monté au milieu des deux guidons. Réglez l'angle pour une bonne vue d'écran. Couper l'alimentation avant de brancher le correspondant

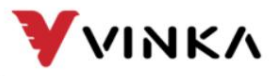

Ltd. Suzhou wanjia Electric Co., Ltd.

#### 8. Fonctionnement général

(1). Activation/désactivation du mode E-bike System

Pour allumer le système E-bike et fournir l'alimentation électrique au contrôleur,

maintenez le bouton ON/OFF pendant 1s.

Pour éteindre le système E-bike, maintenez le bouton ON/OFF enfoncé pendant 1 s. Le système de vélo électrique

n'utilise plus la batterie.

Lorsque le système E-bike est éteint, le courant de fuite est inférieur à 1 μA.

Lorsque le vélo électrique est garé pendant plus de 15 minutes, le système du vélo électrique

automatiquement.

(2). Interface d'affichage

Après avoir allumé le système E-bike, l'écran affichera la vitesse actuelle, la batterie

SOC, type d'assistance, niveau d'assistance et distance parcourue par défaut.

Appuyez sur (1s) le bouton MODE peut changer Cadence/kilométrage total/vitesse maximale

/vitesse moyenne/temps de conduite et indication du trajet.

Appuyez sur (>1s) le bouton MODE pour basculer entre ECOTOUR et BOOST.

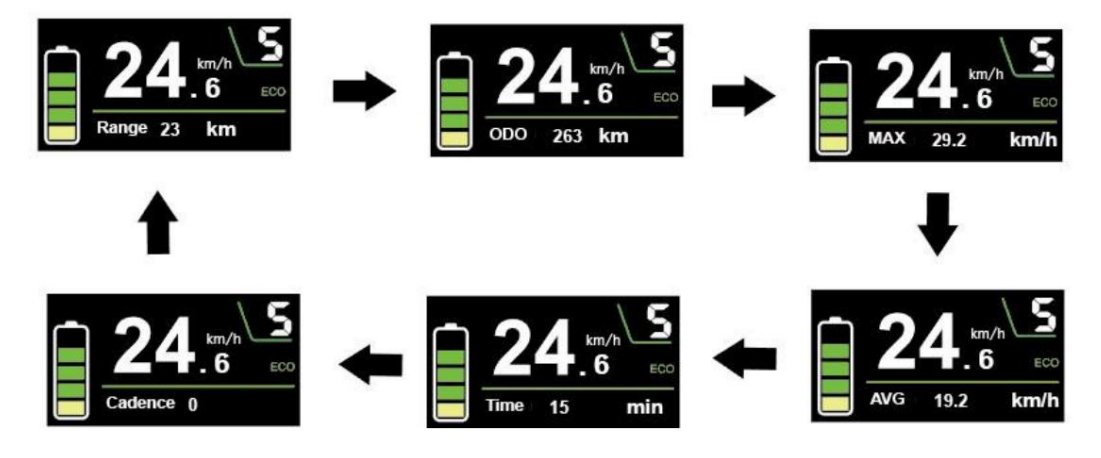

(3). Activation/désactivation du mode d'assistance à la poussée

Pour activer la fonction d'assistance à la poussée, appuyez brièvement sur le bouton MODE et maintenez

le bouton DOWN entre 3S. Le vélo électrique est activé avec une vitesse uniforme tandis que le

l'écran affiche une vitesse "  $\bar{\clubsuit}$ ". (Sans réglages spéciaux, le vélo électrique démarrera à une

constante à une vitesse standard de 6 km/h par défaut).

La fonction d'assistance à la poussée sera désactivée dès que vous relâchez le

Le bouton DOWN et le vélo électrique reviennent à l'état avant que l'assistance à la poussée ne soit engagée.

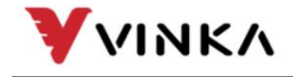

Ltd. Suzhou wanjia Electric Co., Ltd.

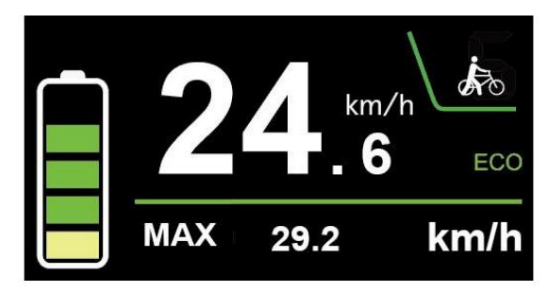

Mode d'assistance à la poussée

La fonction d'assistance à la poussée ne peut être utilisée que lorsque vous poussez le vélo électrique. Savoir

de danger de blessure lorsque les roues du vélo n'ont pas de contact avec le sol lors de l'utilisation

la fonction d'assistance à la poussée.

(4). Allumer/éteindre l'éclairage

Pour allumer la lumière du vélo, maintenez le bouton UP enfoncé pendant 1 s. L'icône d'éclairage s'affiche et

la luminosité du rétroéclairage de l'écran est automatiquement réduite.

De même, maintenez à nouveau le bouton UP pendant 1 s, l'éclairage du vélo s'éteint. L'éclairage

l'icône disparaît et l'affichage reprend la luminosité du rétroéclairage.

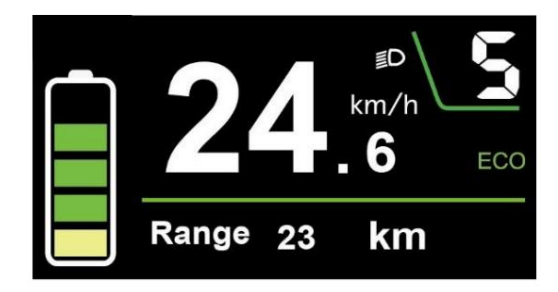

Commutation de l'interface d'activation/de désactivation du mode d'éclairage

(5). Sélection du niveau d'assistance

Appuyez sur le bouton HAUT ou BAS pour basculer entre les niveaux d'assistance et changer pouvoir. la puissance de sortie du moteur, le niveau d'assistance par défaut va du niveau 0 au niveau 5. La puissance de sortie est nulle au niveau 0. Le niveau 1 est la puissance minimale. Le niveau 5 est le maximum

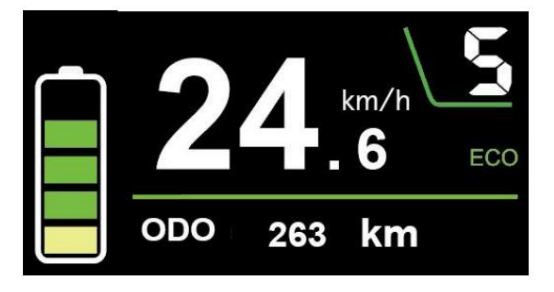

Interface de niveau d'assistance

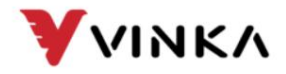

Suzhou wanjia Electric Co., Ltd.

(6). Indicateur de batterie

Les cinq segments indiquent le SOC de la batterie, lorsque la tension de la batterie est élevée, le

L'écran LCD à cinq segments est allumé. Lorsque le pourcentage est de 0, la batterie doit être

chargé immédiatement.

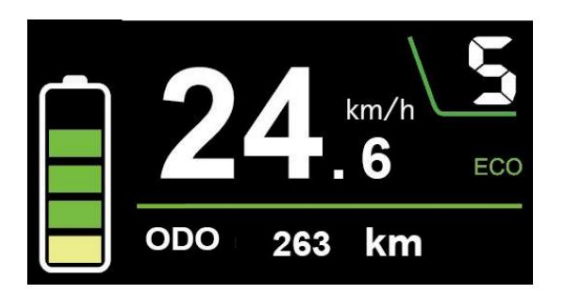

Interface SOC de la batterie

La tension par défaut de la batterie d'affichage est de 36V. Les valeurs de tension segmentées sont

30.5V-32.5V-34.35V-36.03V-37.48V-39.46V.

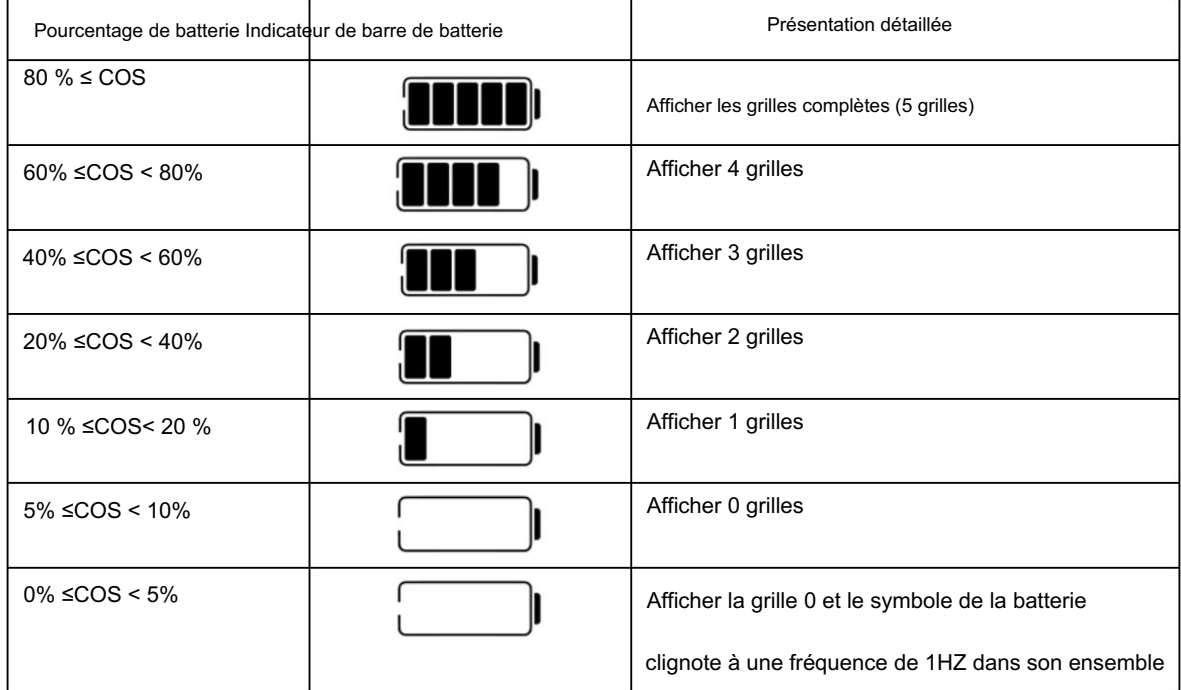

(7). Indicateur de puissance du moteur

La puissance de sortie du moteur est indiquée via l'interface de la barre d'alimentation.

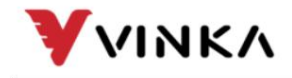

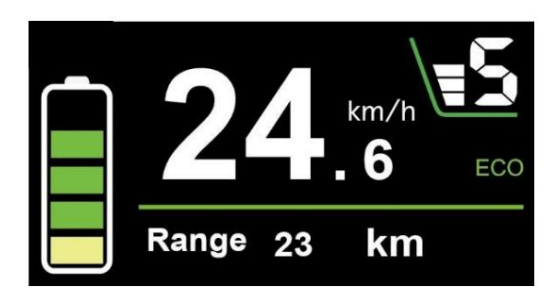

Interface d'indication de la puissance du moteur

#### (8). Indication de code d'erreur

Les composants du système E-bike sont continuellement et automatiquement

surveillé.

Lorsqu'une erreur est détectée, le code d'erreur correspondant est indiqué sous forme de texte

zone d'indication.

Reportez-vous à la définition détaillée des codes d'erreur dans la liste jointe 1.

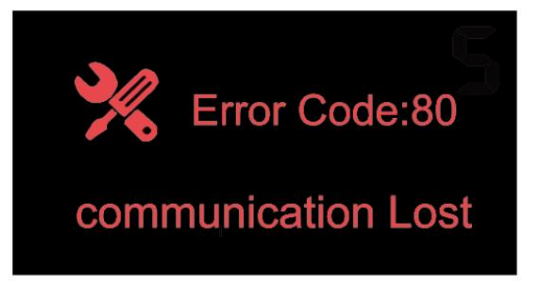

Indication de code d'erreur

Faites inspecter et réparer l'écran lorsqu'un code d'erreur apparaît. Ou

sinon, vous ne pourrez pas conduire le vélo électrique normalement. Veuillez toujours vous référer à

un revendeur de vélos agréé.

### 9. Paramètres généraux

Interface de réglage

Appuyez sur le bouton ON/OFF pour allumer l'écran.

Pour accéder à l'interface de réglage, maintenez à la fois le bouton MODE et le bouton DOWN

simultanément pendant 1s.

Tous les réglages sont implémentés sur un vélo stationné sans vitesse.

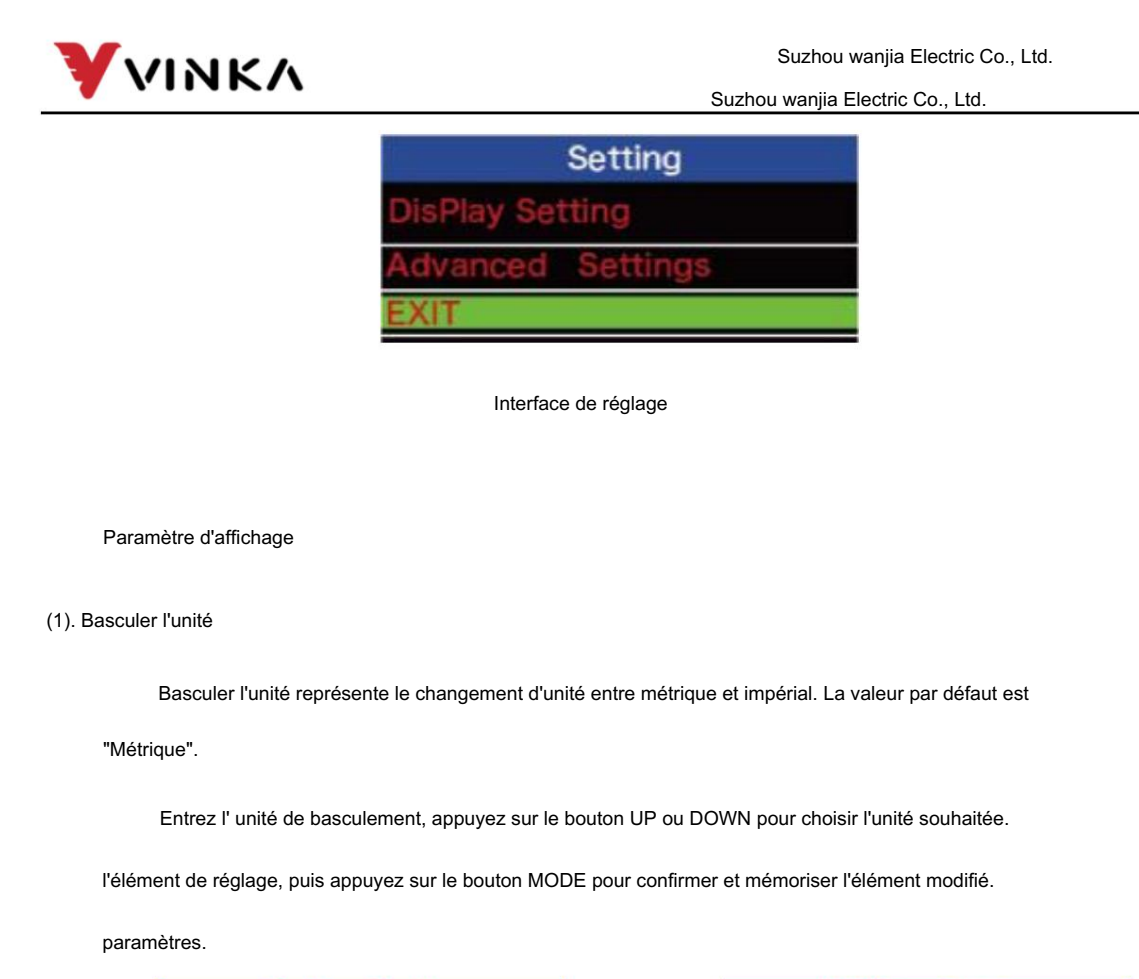

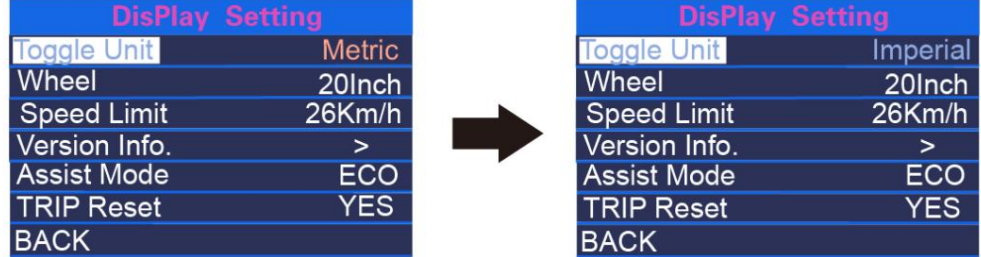

Basculer l'interface de l'unité

#### (2). Roue

La roue représente le diamètre de la roue.

La taille de la roue est uniquement pour votre information, non réglable.

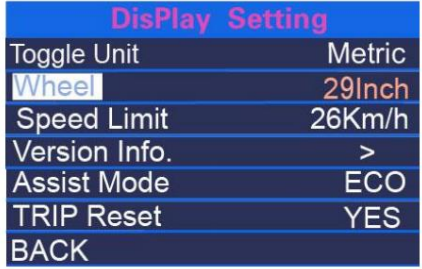

Informations sur la roue

(3). Limitation de vitesse

La valeur de limitation de vitesse est juste pour votre information, non réglable.

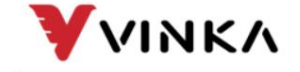

Suzhou wanjia Electric Co., Ltd.

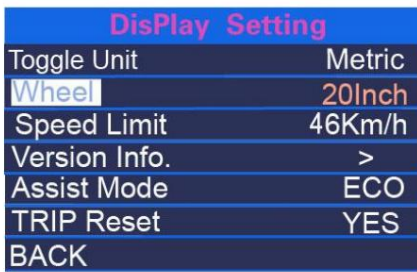

Informations sur la limitation de vitesse

(4). Informations sur la version

Les informations de version font référence aux informations de version, appuyez brièvement sur le bouton MODE pour

interroger les informations de version du contrôleur et de l'instrument.

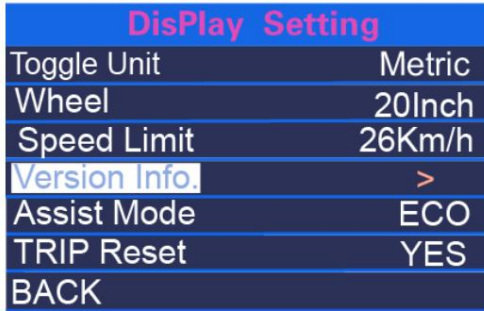

Informations sur la version

#### (5). Mode d'assistance

Les informations de version font référence aux informations de version, appuyez brièvement sur le bouton MODE pour

interroger les informations de version du contrôleur et de l'instrument.

Le mode d'assistance fait référence au réglage du mode d'assistance. Après avoir appuyé sur MODE

bouton (<1s), appuyez sur le bouton UP ou le bouton DOWN pour sélectionner le type d'engrenage d'assistance qui

vous convient, puis appuyez sur le bouton MODE pour confirmer et enregistrer les paramètres modifiés.

Ou vous pouvez directement appuyer sur le bouton MODE et le maintenir enfoncé sur la page principale pour changer le

type d'engrenage assisté.

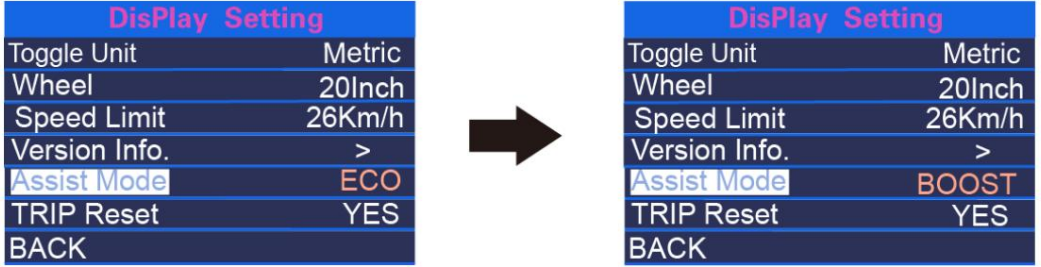

Interface de commutation de type d'assistance

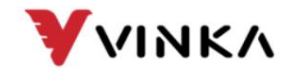

(6). TRIP Réinitialiser

La réinitialisation TRIP fait référence à l'effacement du kilométrage de sous-total unique. Après avoir appuyé sur MODE

<1s, appuyez sur le bouton UP ou DOWN pour sélectionner s'il faut effacer le single

kilométrage. Et appuyez sur le bouton MODE pour confirmer la modification du réglage sélectionné.

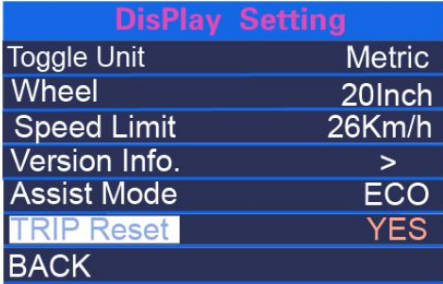

Indication de réinitialisation du déclenchement

Réglages avancés

(1). Ensemble de puissance

Power Set fait référence au type d'engrenage assisté.

Le type d'engrenage assisté est en lecture seule et ne peut pas être modifié.

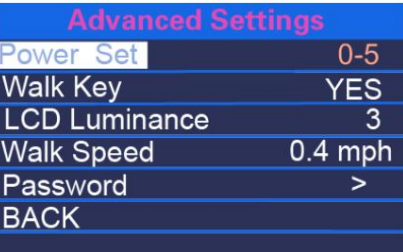

Interface de l'ensemble de puissance

(2). Clé de marche

Walk Key fait référence au commutateur de boost, appuyez sur le bouton MODE (<1s) pour choisir de

activer ou désactiver la fonction Marche .

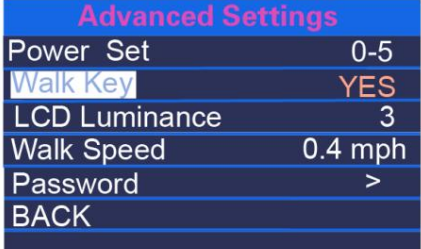

Interface de la clé de marche

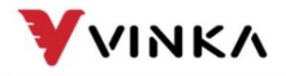

Suzhou wanjia Electric Co., Ltd.

(3). Luminosité LCD

La luminance LCD fait référence au niveau de luminosité du rétroéclairage du compteur. Le

la plage de réglage est Niveau 1~Niveau 5. Le Niveau 1 est le plus sombre et le Niveau 5 est le plus clair.

La valeur par défaut est déterminée par le contrôleur lorsque le moniteur quitte

usine. Après avoir appuyé brièvement sur le bouton MODE , vous pouvez appuyer sur UP/DOWN pour changer

le niveau de luminosité. Appuyez sur le bouton MODE pendant plus de 1 s pour confirmer et quitter le

paramètre.

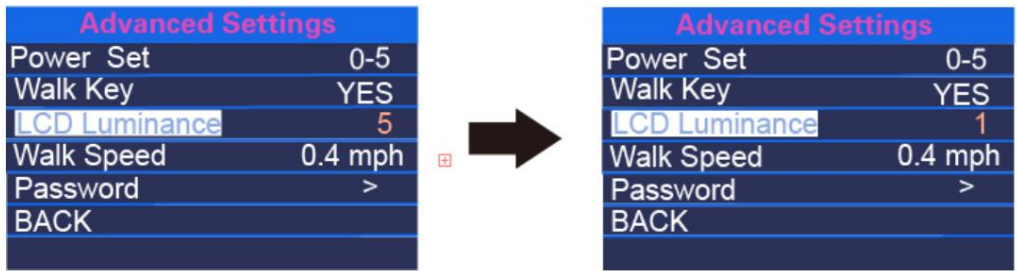

Interface de luminosité LCD

(4). Vitesse de marche

La vitesse de marche fait référence au mode d'assistance à la mise en œvre. La vitesse de marche

la plage de réglage est de 3 à 6 km/h. 3 km/h est la vitesse minimale et 6 km/h est la vitesse maximale

vitesse de marche. La vitesse standard par défaut est de 6 km/h, et les utilisateurs peuvent l'ajuster manuellement

selon leurs besoins. Après avoir appuyé brièvement sur le bouton MODE , appuyez sur UP/DOWN pour

augmenter ou diminuer la limite de vitesse jusqu'à la valeur souhaitée. Appuyez longuement sur le MODE

bouton pendant plus de 1 s pour confirmer et quitter l'état de réglage.

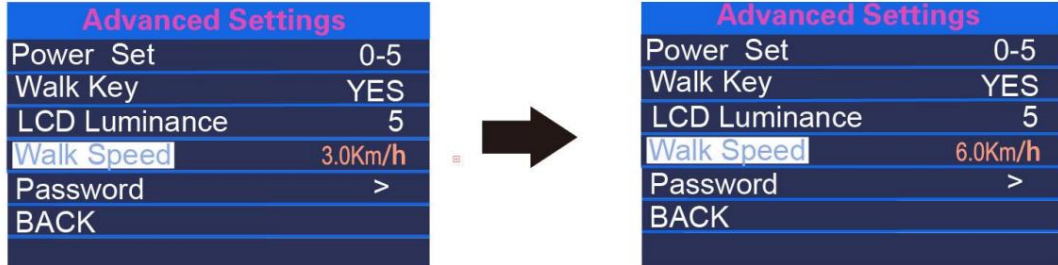

Interface de vitesse de marche

(5). Mot de passe

Le mot de passe fait référence au réglage du mot de passe à la mise sous tension. Appuyez brièvement sur MODE et

accéder à la page de configuration du mot de passe. Après avoir sélectionné Star Password, appuyez brièvement sur le

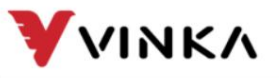

Suzhou wanjia Electric Co., Ltd.

Appuyez sur le bouton MODE et sélectionnez ON pour accéder à la page de réglage du mot de passe.

Une fois que l'interface vous invite à entrer le mot de passe, appuyez brièvement sur UP ou DOWN

bouton pour changer les chiffres 0-9, et appuyez brièvement sur le bouton MODE pour changer les chiffres.

Une fois la saisie terminée, l'interface invite à saisir à nouveau le mot de passe. Après

les deux entrées sont cohérentes, le système demande que le mot de passe soit défini

avec succès. Si l'entrée est incohérente, vous devez répéter la première étape pour entrer le

nouveau mot de passe puis validez. Une fois le mot de passe défini avec succès, le 1S

l'interface passera automatiquement à l'interface de réglage d'origine. Appuyez longuement sur le

Bouton MODE pour quitter la page principale ou quitter l'interface principale via

RETOUR→QUITTER. Les étapes de fonctionnement sont les suivantes.

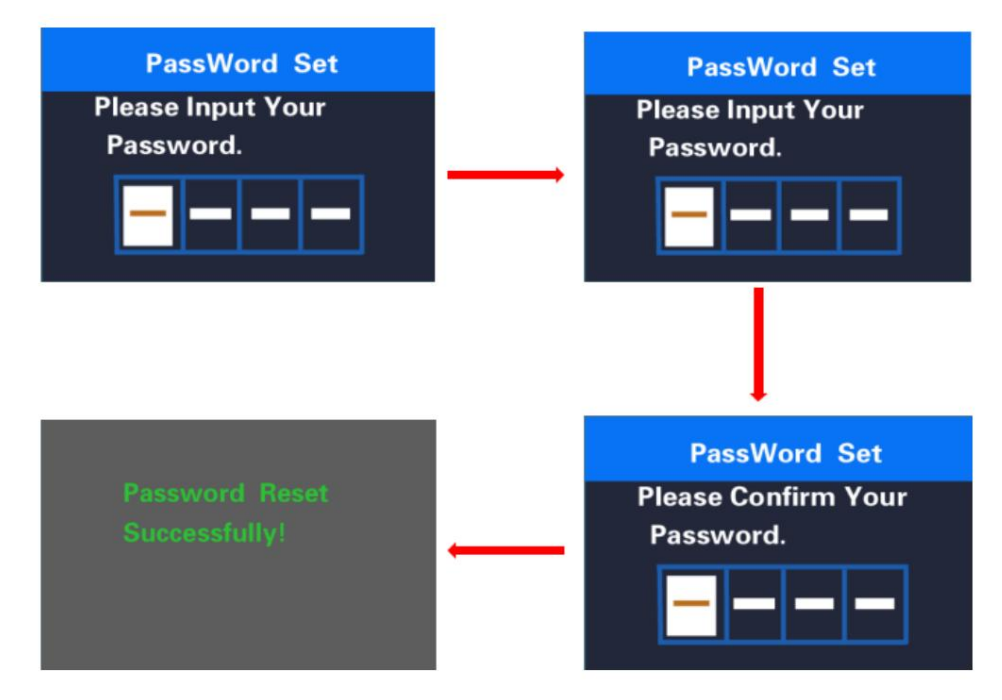

Interface de réglage du mot de passe

Lorsque le mot de passe a été activé, l' option Réinitialiser le mot de passe sera

ajouté sur la page Mot de passe . Appuyez brièvement sur les touches MODE et DOWN pour sélectionner

Réinitialisez le mot de passe , puis appuyez brièvement sur la touche MODE pour confirmer. A cette époque, le

l'interface invite à entrer le mot de passe actuel. Une fois le mot de passe saisi 10

fois de manière incorrecte, le compteur s'éteindra automatiquement. Une fois le mot de passe

entré correctement, l'interface invite à entrer le nouveau mot de passe, et le

les opérations suivantes sont cohérentes avec le nouveau mot de passe. Une fois le mot de passe

modifié avec succès, l'interface 1S passera automatiquement au réglage d'origine

VINKA

Suzhou wanjia Electric Co.,

Ltd. Suzhou wanjia Electric Co., Ltd.

interface. Appuyez longuement sur le bouton MODE (> 1S) pour quitter l'interface principale ou appuyez sur

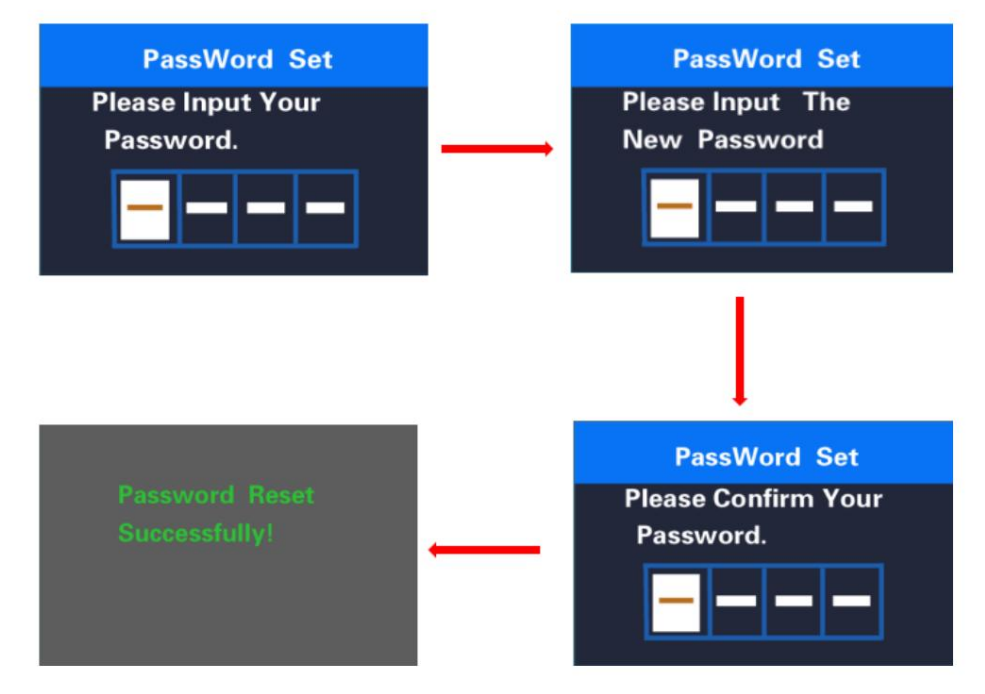

BACK →EXIT quitte l'interface principale. Les étapes de fonctionnement sont les suivantes.

Interface de modification du mot de passe

Dans l' interface Start Password , sélectionnez OFF et appuyez brièvement sur le bouton MODE

confirmer. À ce moment, l'interface vous invite à entrer un mot de passe. Le compteur va

automatiquement arrêté après 10 fois de saisie de mot de passe incorrect. Après le

mot de passe est entré correctement, l'interface indique que la fonction de mot de passe est

fermé avec succès, et l'interface saute automatiquement après 1S. Aller à l'original

interface de réglage. Appuyez longuement sur le bouton MODE pour quitter l'interface principale ou quitter pour

l'interface principale via BACK→EXIT. Les étapes de fonctionnement sont les suivantes.

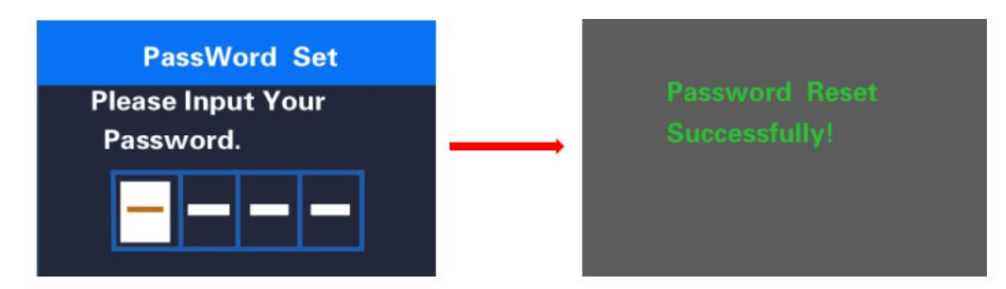

Interface fermée par mot de passe

S'il n'y a aucune opération pendant une minute, le lecteur

quitter automatiquement l'état de réglage

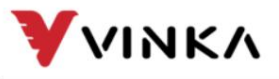

## Assurance qualité et portée de la garantie

### **Garantie**

1) La garantie ne sera valable que pour les produits utilisés dans des conditions normales d'utilisation.

2) La garantie est valable 24 mois après l'expédition ou la livraison au client.

## Autres

Les cas suivants n'appartiennent pas à la portée de la garantie : 1) L'écran est

#### démoli.

2) Les dommages de l'écran sont causés par une mauvaise installation ou utilisation.

3) La coque de l'écran est cassée après que l'écran est sorti de l'usine.

4) Le câble de l'écran est cassé.

5) Au-delà de la période de garantie.

6) Le défaut ou l'endommagement de l'écran est causé par un cas de force majeure (par exemple, incendie,

tremblement de terre, etc...)

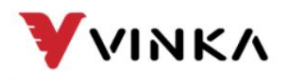

Ltd. Suzhou wanjia Electric Co., Ltd.

#### Avertissements:

1Utilisez l'écran avec précaution. N'essayez pas de libérer ou de relier le connecteur lorsque la batterie est sous tension.

2Essayez d'éviter de heurter l'écran.

3Ne modifiez pas les paramètres du système pour éviter le désordre des paramètres.

4Réparez l'affichage lorsque le code d'erreur apparaît.

■Cette instruction manuelle est une version universelle pour l'affichage VINKA DC31. Spécifique au logiciel,

les versions de cet écran peuvent être différentes. Veuillez toujours vous référer à une version actuelle .

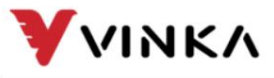

Liste jointe 1 : Définition du code d'erreur

Suzhou wanjia Electric Co.,

Ltd. Suzhou wanjia Electric Co., Ltd.

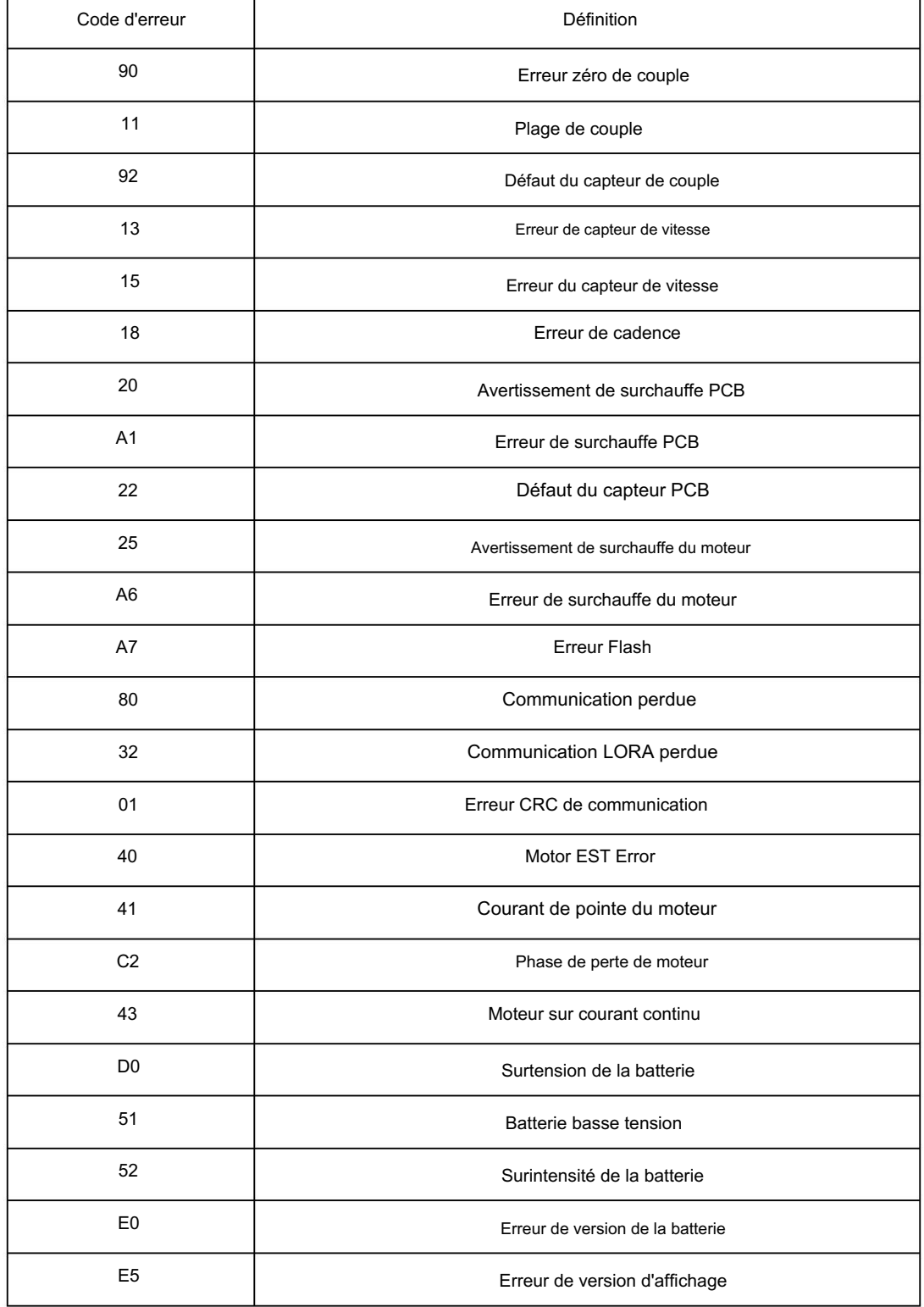